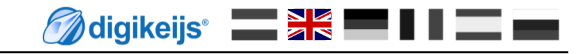

## **Description of the Logging function**

(2019-06-18) $\propto$ DR5000-Logging Eigenschaften digikeijs® Logging Eigenschaften acaggissa Connected SB Opened: COM7  $NQ1 E + 32.0$  $86$  D  $>$  $F: 16:0$  $88$  D  $>$  S  $F: 17:0$  $89$  D  $>$  $F: 18:0$  $90 D < 5$  $19:0$  $91$  D  $>$  $20:1$  $94$  D  $>$  S  $21:0$  $96 D < 5$  $22.1$ ☑ C:\Users\Eisenbahn\Documents\Logging2304

© Copyright 2018 – digikeijs, the Netherlands. All rights reserved. No information, images or any part of this document may be copied without the prior written permission of Digikeijs.

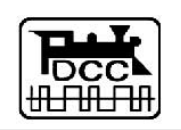

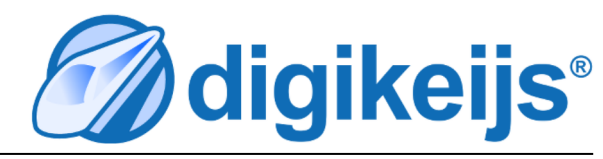

## **Induction**

Since the introduction of the DR5000, there has been a so-called logging window. All commands, functions and much more are displayed in this window. If required, this information can be saved in a TXT file for later analysis.

This description contains important messages for the user that are displayed in the logging window of the DR50xx product line. All messages that are not explained here are system messages of the DR50xx.

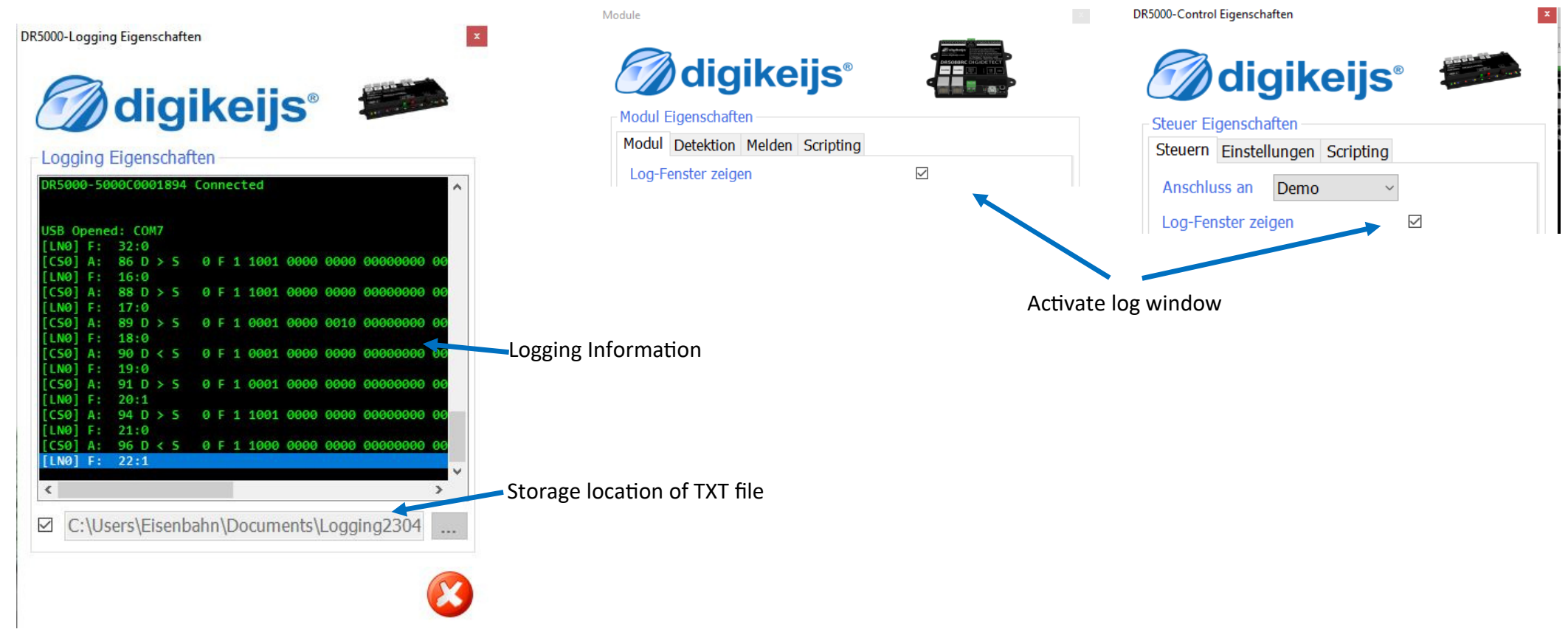

General structure of an entry in the logging window

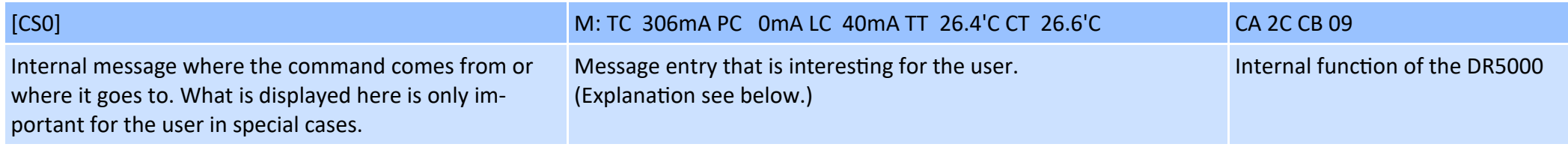

DR50xxx Logging Funktion 2019-06-18

Malgikeijs<sup>\*</sup> Sk II =

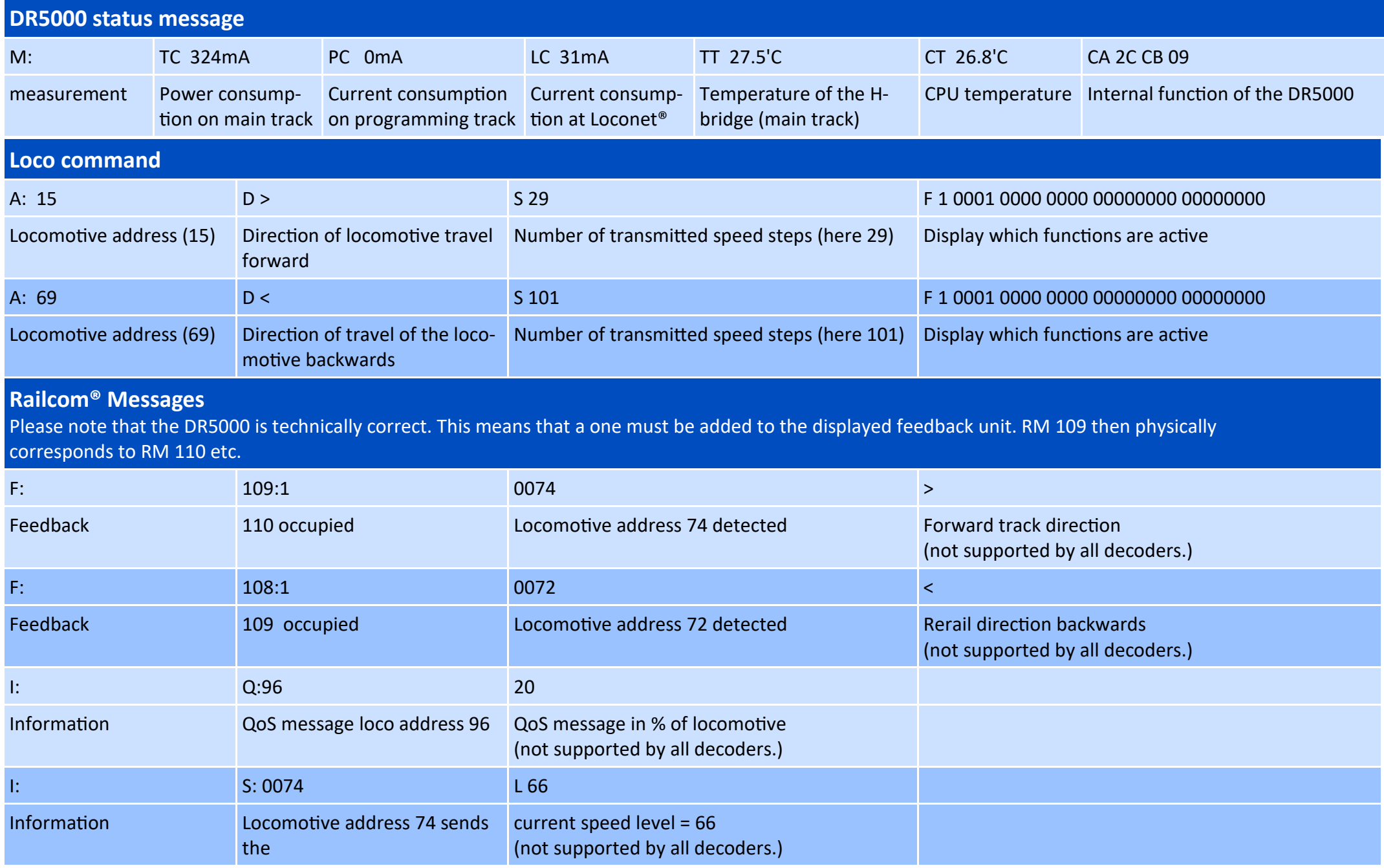

## **Normal feedback**

Please note that the DR5000 is technically correct. This means that a one must be added to the displayed feedback unit. RM 72 then corresponds to RM 73, etc.

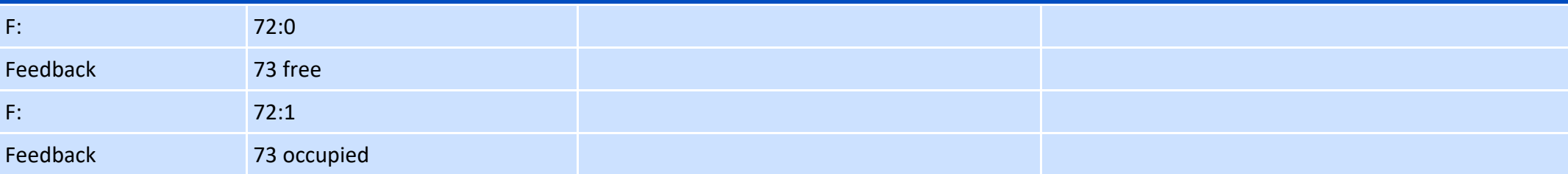

## **Magnetic article switching circuit**

Two commands always belong to a magnetic article circuit. With the first command, the output is switched on and remains active for the minimum or maximum time set in the control panel. The output is then switched off again with the second command.

Please note that the DR5000 is technically correct. This means that a one must be added to the magnetic article displayed in the log. Switched magnetic article address 9 then corresponds physically to the actual address 10 etc.

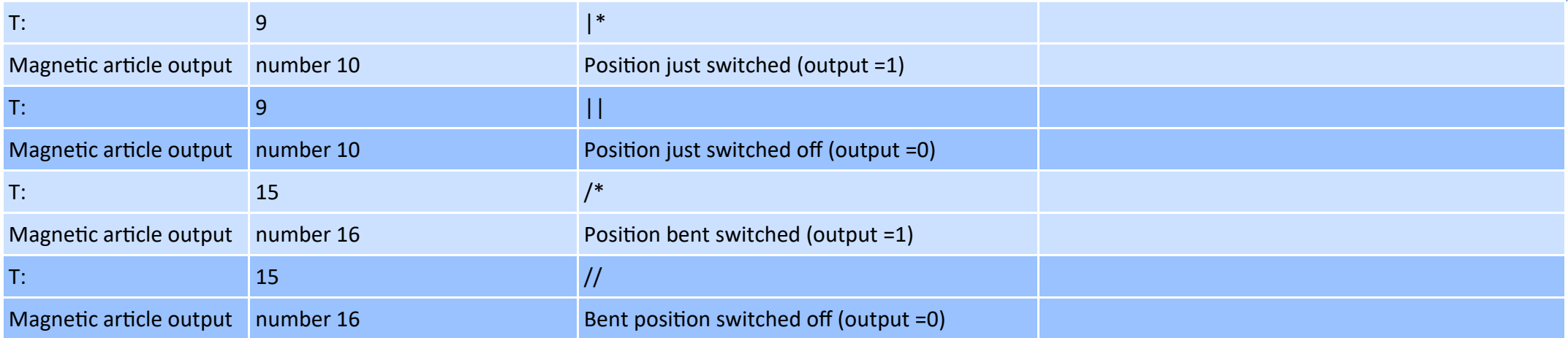

Maligikeijs<sup>®</sup> Sk<sup>e</sup> II = =

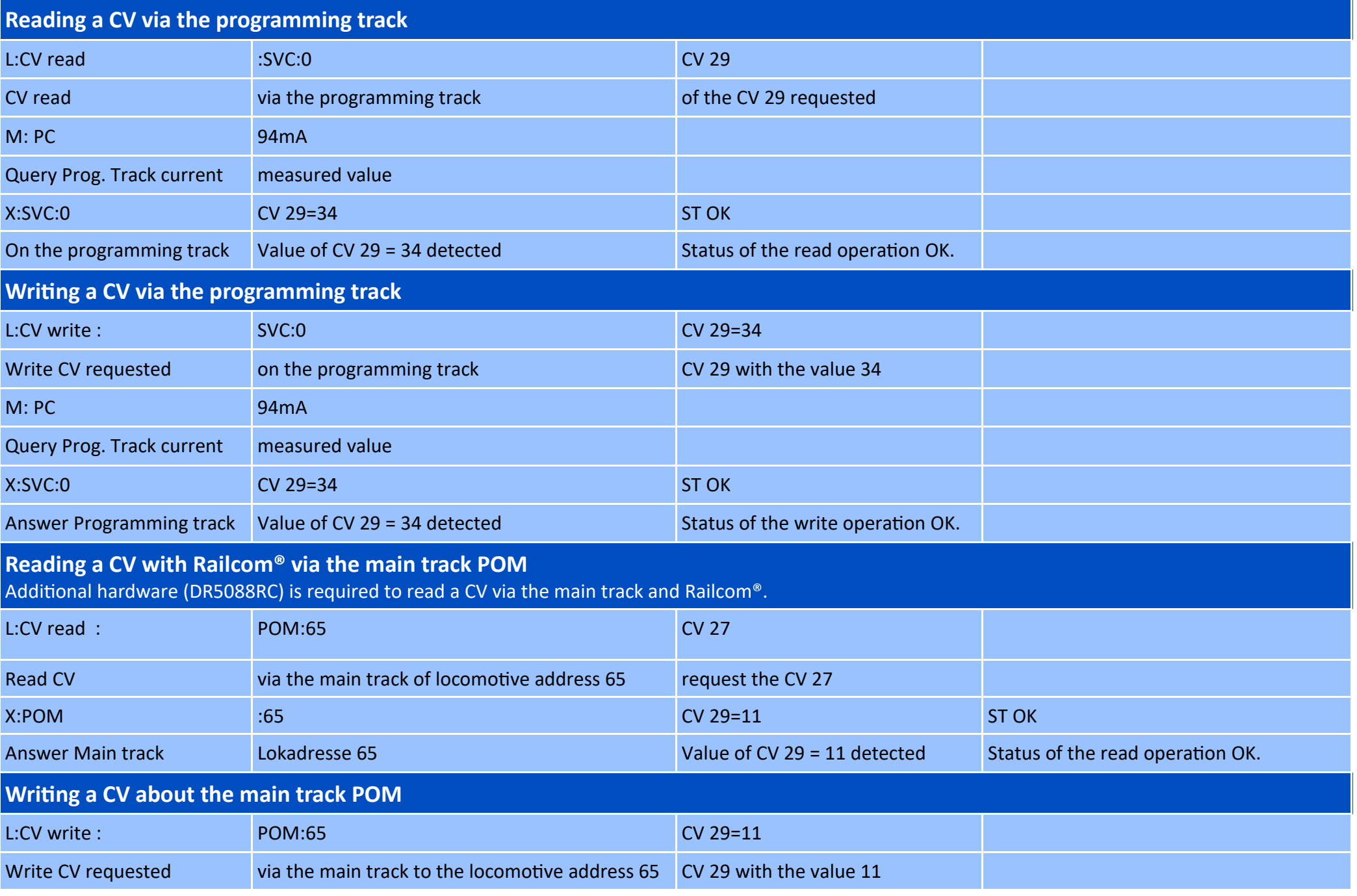